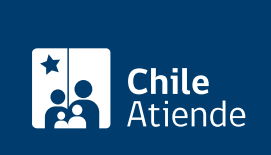

Información proporcionada por Servicio de Evaluación Ambiental

# Participación Ciudadana en la evaluación de una Declaración de Impacto Ambiental (DIA)

Última actualización: 27 agosto, 2020

## Descripción

Permite a personas naturales y jurídicas informarse y opinar sobre un proyecto o actividad que pueda generar un impacto ambiental en su comunidad , en el marco de l[a Declaración de Impacto Ambiental](fichas/2638-estudio-de-impacto-ambiental-eia-y-declaracion-de-impacto-ambiental-dia) [\(DIA\)](fichas/2638-estudio-de-impacto-ambiental-eia-y-declaracion-de-impacto-ambiental-dia) del proyecto de una empresa u organización.

Debe ser solicitada por a lo menos dos organizaciones ciudadanas, con personalidad jurídica vigente, o diez personas naturales afectadas directamente por el proyecto . Esta solicitud debe hacerse en un plazo máximo de 10 días hábiles a contar de la publicación de listado de la DIA que el Servicio de Evaluación Ambiental (SEA) publicará en el Diario Oficial y en un periódico de circulación regional o nacional, según corresponda, el primer día hábil de cada mes. Posteriormente, si se abre la Participación Ciudadana (PAC), se tendrán 20 días para formular observaciones al proyecto .

A través de la Participación Ciudadana (PAC), las personas pueden:

- Acceder y conocer el expediente físico o electrónico de la evaluación.
- Realizar observaciones.
- Obtener respuesta a las observaciones.

El trámite se puede realizar durante todo el año en los plazos definidos anteriormente y de acuerdo al período que se inicie la PAC en oficinas y en el sitio web del Servicio de Evaluación Ambiental (SEA).

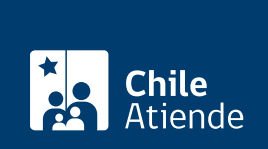

#### **Detalles**

Un proyecto debe presentar una Declaración de Impacto Ambiental (DIA), si es que éste no genera ni presenta ninguno de los efectos, características o circunstancias establecidas en el [artículo 11 de la Ley](https://www.bcn.cl/leychile/navegar?idNorma=30667) [sobre las Bases de Medio Ambiente](https://www.bcn.cl/leychile/navegar?idNorma=30667).

En tanto, se debe presentar un [Estudio de Impacto Ambiental \(EIA\)](fichas/81931-participacion-ciudadana-en-la-evaluacion-de-un-estudio-de-impacto-ambiental-eia) si el proyecto genera o presenta a lo menos uno de los impactos indicados en la ley, principalmente:

- Riesgo para la salud de la población.
- Efectos adversos sobre los recursos naturales renovables (suelo, agua y aire).
- Reasentamiento o alteración significativa de los sistemas de vida y costumbres.
- Valor ambiental del territorio.
- Valor paisajístico y turístico.
- Alteración del patrimonio cultural.

### ¿A quién está dirigido?

Ciudadanía y a las comunidades que se encuentren en el área de influencia de un proyecto.

#### ¿Qué necesito para hacer el trámite?

- Realizar observación por escrita, dentro de plazo y ante el órgano competente.
- Identificación del proyecto del cual se formula la observación.
- Nombre completo) o jurídica que la formula (acreditando personalidad jurídica y representación).
- Domicilio o correo electrónico, en caso de que la observación sea ingresada por este medio.
- Para la admisibilidad de las observaciones de las personas jurídicas, éstas deben ser realizadas por el representante legal.

Para el trámite online, además deberá contar con :

[Firma electrónica simple,](fichas/3664-acreditacion-de-prestadores-de-servicios-de-certificacion-de-firma-electronica) [firma electrónica avanzada](fichas/21201-firma-electronica-avanzada) o [ClaveÚnica](fichas/11331-clave-unica).

#### ¿Cuál es el costo del trámite?

No tiene costo.

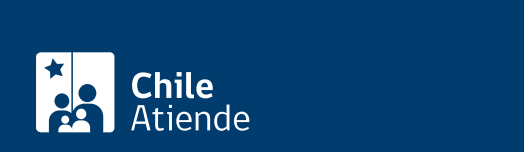

#### En línea:

Solicitud de inicio de PAC :

- 1. Haga clic en "ir a trámite en línea".
- 2. Una vez en el sitio web de la institución, ingrese su cuenta de usuario contraseña, y haga clic en "iniciar sesión". Si no está registrado, [cree una cuenta](https://seia.sea.gob.cl/condiciones.php?modo=registro).
- 3. Seleccione el perfil ciudadano.
- 4. En la barra de menú, haga clic en "búsqueda", luego en "participación ciudadana" y, finalmente, en "lista de dia que se puede solicitar inicio de pac".
- 5. Identifique el proyecto que busca, y haga clic en "solicitud inicio pac".
- 6. Seleccione la forma de solicitud: persona natural o apoderado de un grupo de personas.
- 7. Complete el formulario de solicitud y sus datos personales. Si lo desea, puede adjuntar antecedentes.
- 8. Haga clic en "guardar".
- 9. Seleccione la firma a utilizar: firma electrónica simple, firma electrónica avanzada o firma [ClaveÚnica.](fichas/11331-clave-unica)
- 10. Como resultado del trámite, habrá solicitado el inicio del proceso de Participación Ciudadana de una de Declaración de Impacto Ambiental (DIA) de un proyecto.

Realizar observaciones en una DIA en el marco de una PAC:

- 1. Haga clic en "ir a trámite en línea".
- 2. Una vez en el sitio web de la institución, ingrese su cuenta de usuario contraseña, y haga clic en "iniciar sesión". Si no está registrado, [cree una cuenta](https://seia.sea.gob.cl/condiciones.php?modo=registro).
- 3. Seleccione el perfil ciudadano.
- 4. En la barra de menú, haga clic en "dia en pac".
- 5. Identifique el proyecto que busca, y haga clic en "presentar".
- 6. Seleccione la forma de solicitud: persona natural o apoderado de un grupo de personas.
- 7. Haga clic en "presentar argumento o fundamento".
- 8. Complete el formulario de solicitud y sus datos personales. Si lo desea, puede adjuntar antecedentes.
- 9. Haga clic en "guardar".
- 10. Seleccione la firma a utilizar: firma electrónica simple, firma electrónica avanzada o firma [ClaveÚnica.](fichas/11331-clave-unica)
- 11. Como resultado del trámite, habrá ingresado una observación en el proceso de Participación Ciudadana de una de Declaración de Impacto Ambiental (DIA) de un proyecto.

[Más información sobre PAC y/o la plataforma](https://www.sea.gob.cl/participacion-ciudadana-y-consulta-indigena/aprende-realizar-una-observacion-ciudadana).

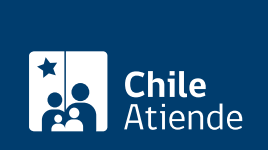

En oficina:

- 1. Reúna los antecedentes requeridos.
- 2. Diríjase a la [oficina regional del Servicio de Evaluación Ambiental \(SEA\),](https://www.sea.gob.cl/regiones) según corresponda al proyecto. En caso de que el proyecto pueda causar impactos ambientales en más de una región, debe presentarlo ante el director ejecutivo del SEA, en la Oficina de Partes, ubicada en [Miraflores 222](https://www.google.com/maps/place/Miraflores+222,+Santiago,+Regi%C3%B3n+Metropolitana/@-33.4398865,-70.6479173,17z/data=!3m1!4b1!4m5!3m4!1s0x9662c59f55804455:0x272e9687fa999633!8m2!3d-33.4398865!4d-70.6457286?shorturl=1) , piso 7, Santiago Centro.
- 3. Explique el motivo de su visita: ingreso de observación ciudadana.
- 4. Entregue los antecedentes requeridos.

[Más información sobre PAC y/o la plataforma](https://www.sea.gob.cl/participacion-ciudadana-y-consulta-indigena/aprende-realizar-una-observacion-ciudadana).

Link de trámite en línea:

[https://test.chileatiende.cl/fichas/81910-participacion-ciudadana-en-la-evaluacion-de-una-declaracion-de](https://test.chileatiende.cl/fichas/81910-participacion-ciudadana-en-la-evaluacion-de-una-declaracion-de-impacto-ambiental-dia)[impacto-ambiental-dia](https://test.chileatiende.cl/fichas/81910-participacion-ciudadana-en-la-evaluacion-de-una-declaracion-de-impacto-ambiental-dia)